## **دستور العمل به روز رسانی تلویزیون فیلیپس مدل 6004PUT50**

- 1- ابتدا فلش مموری حاوی فایل به روزرسانی را به دستگاه وصل نمایید. توجه داشته باشید فایل باید به صورت ZIP و نام آن update-signed باشد.
	- update\_signed
- -2 با فشردن دکمه **SETUP** روی ریموت کنترل

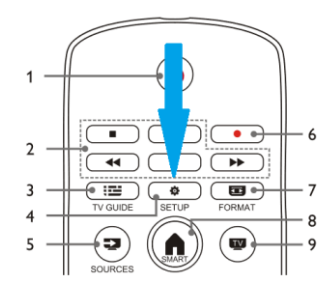

دستگاه وارد منوی **" تنظیمات تلویزیون"** شوید.

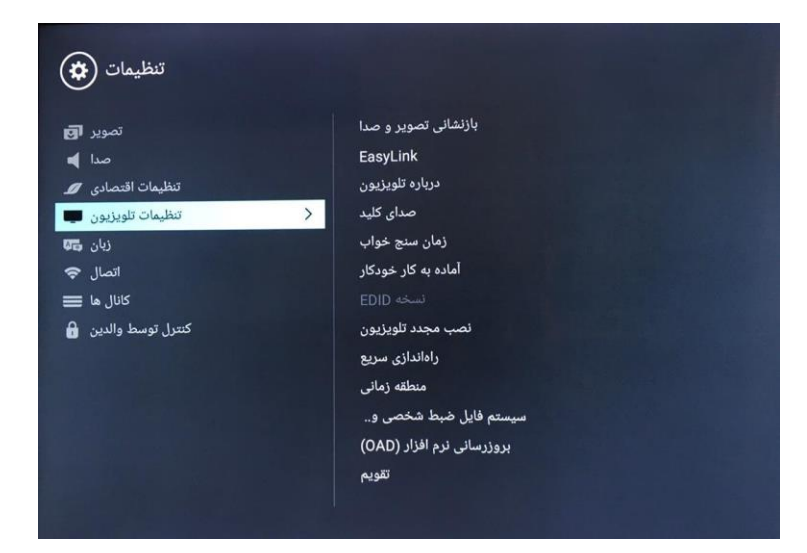

-3 از منوی **" تنظیمات تلویزیون"** وارد منوی **" درباره تلویزیون"** شوید.

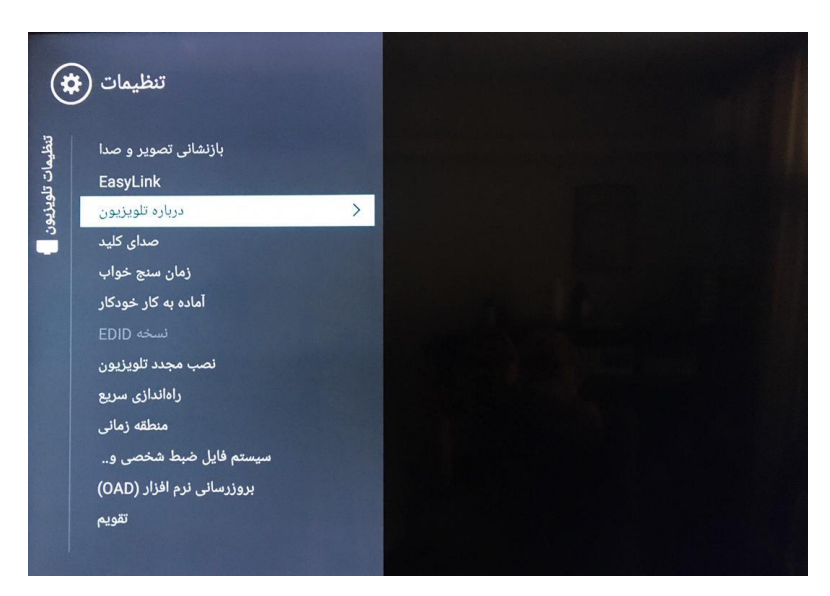

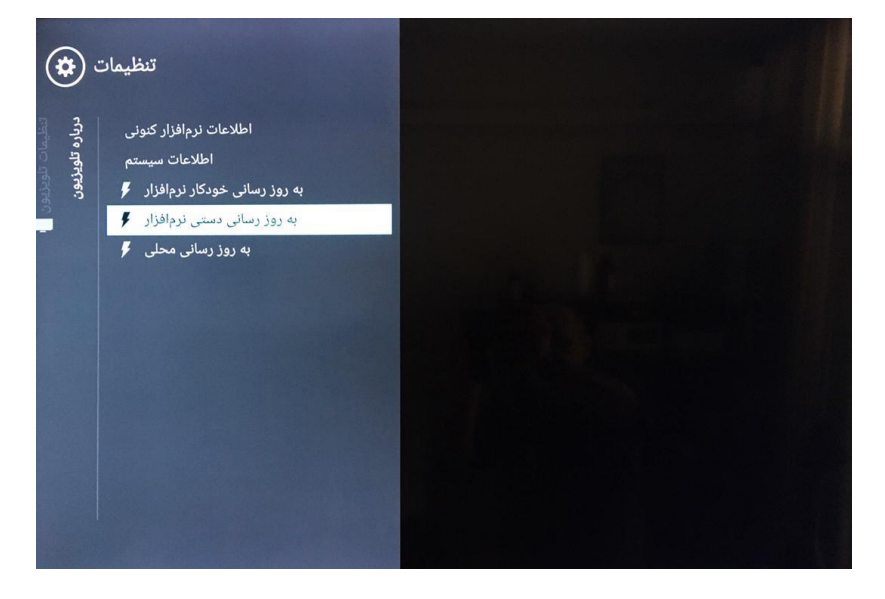

-5 در مرحله بعد گزینه "**1SDA "** را انتخاب نمایید.

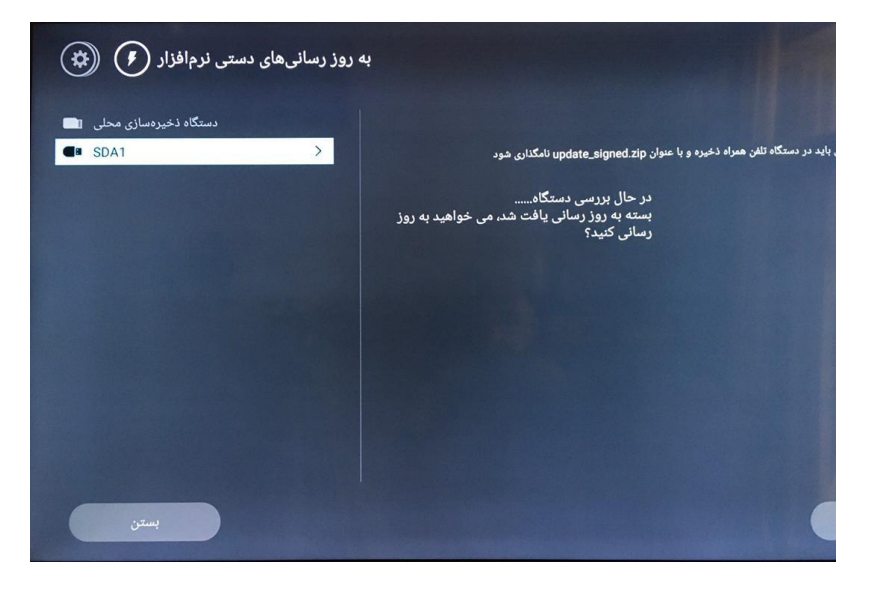

-6 در نهایت گزینه **" به روز رسانی"** را بزنید.

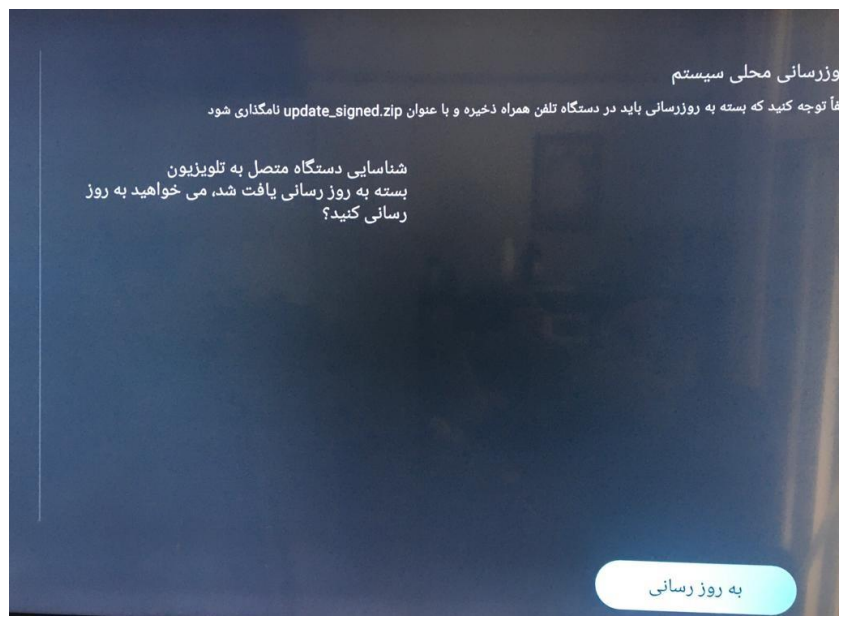